## **Kajeet SmartBus™ 900**

# Quick Start Guide

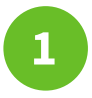

## **Setting Up the Router**

**NOTE:** All SIM cards are pre-installed.

- **A.** Screw in paddle antenna (A) to the MAIN port.
- **B.** Screw in second paddle antenna (B) to the AUX port.
- **C.** Screw in the GPS antenna (C) to the GPS port (if purchased).
- **D.** Screw in two Wi-Fi antennas (D) to the 2.4/5Ghz ports.
- **E.** Plug either the DC Power Supply cord or the AC Power Supply cord in the 4-pin square (details on the back).

### **Router LED Light Explanation**

- 
- 
- **GPS:** Blue = GPS locator is on

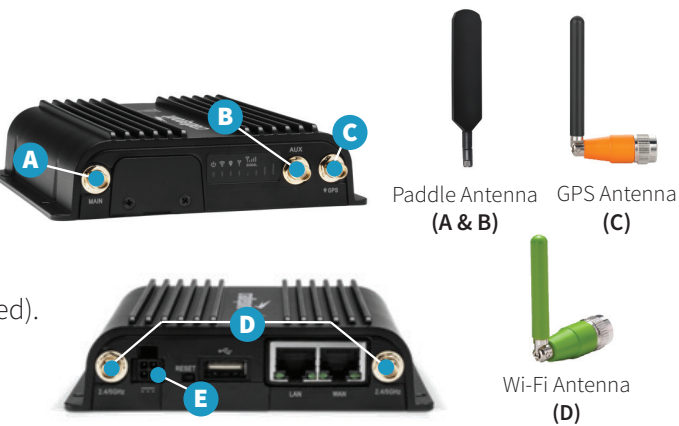

- **(1) Power:** Green = Powered on **Modem:** Solid Green = Active Connection
- <del>•</del> Wi-Fi: Green = On and operating normally **Signal Strength:** Blue = 4 solid bars is the strongest signal

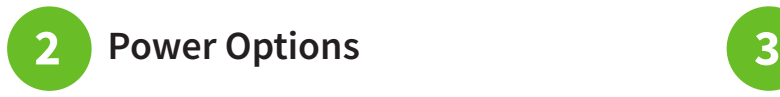

### **DC Power Supply**

**NOTE:** If your vehicle does not have a vehicle adapter, use the AC Power Supply cord.

Plug the cord in to the 4-pin square. Plug the opposite end into the vehicle adapter. Turn the bus on to power on the router.

#### **AC Power Supply**

**NOTE:** This is for use in any location with an outlet.

Plug the cord in to the 4-pin square. Plug the opposite end into an outlet. The router will power on.

**NOTE:** The **Modem LED** must be solid green to indicate active Internet connection.

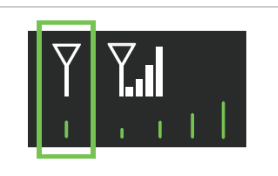

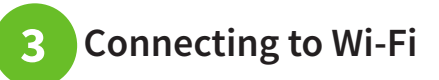

**TIP:** The device will turn on as soon as it is plugged into a power source. The router may take up to 3 minutes to power up before your students can connect.

**NOTE:** If you requested a custom SmartBus configuration, you will use those details to connect.

If you did not request a custom configuration, the login information is:

**SSID:** Kajeet SmartBus **Password:** smartbus

Need the admin password? Please contact Kajeet Support at https://support.kajeet.com.

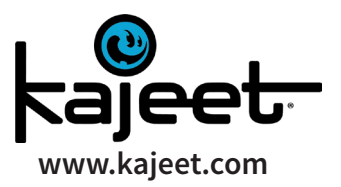

180719